#### **CEP veya SABİT TELEFONLARA ARAMA YAPTIRILACAKSA :**

- P 501 E Birinci Telefon Numarası---(En fazla 16 haneli)
- P 502 E İkinci Telefon Numarası---(En fazla 16 haneli)
- P 503 E Üçüncü Telefon Numarası---(En fazla 16 haneli)
- P 504 E Dördüncü Telefon Numarası---(En fazla 16 haneli)
- P 241 E Bu adrese Cep veya sabit telefon için 2 girin.(Numara yoksa 0 girin)
- P 242 E Bu adrese Cep veya sabit telefon için 2 girin.(Numara yoksa 0 girin)
- P 243 E Bu adrese Cep veya sabit telefon için 2 girin.(Numara yoksa 0 girin)
- P 244 E Bu adrese Cep veya sabit telefon için 2 girin.(Numara yoksa 0 girin)
- P 245 E Birinci numara için en fazla tekrar arama sayısı---0 ile 99 arası (Fabrika ayarı=3)
- P 246 E İkinci numara için en fazla tekrar arama sayısı---0 ile 99 arası (Fabrika ayarı=3)
- P 247 E Üçüncü numara için en fazla tekrar arama sayısı---0 ile 99 arası (Fabrika ayarı=3)
- P 248 E Dördüncü numara için en fazla tekrar arama sayısı---0 ile 99 arası (Fabrika ayarı=3)
- P 402 E Bu adrese 0000 girin
- P 404 E Bu adreste yanan ışıkları söndürün.
- P 146 E Bu adreste yanan ışıkları söndürün.( Bypass raporlama iptali )
- P 181 E Bu adreste sadece 7 nolu ışığı yakın.
- P 182 E Bu adreste sadece 7 nolu ışığı yakın.
- P 183 E Bu adreste sadece 7 nolu ışığı yakın.
- P 184 E Bu adreste sadece 7 nolu ışığı yakın.
- P 185 E Bu adreste 1-7 nolu ışıkları yakın.( Dialer açık , Otomatik modem )
- P 186 E Bu adreste sadece 5 nolu ışığı yakın.
- P 188 E Bu adreste 5 ve 7 nolu ışıkları yakın.

#### **KULLANICI ŞİFRELERİNİ DEĞİŞTİRMEK KULLANICI ŞİFRELERİNİ YETKİLENDİRMEK**

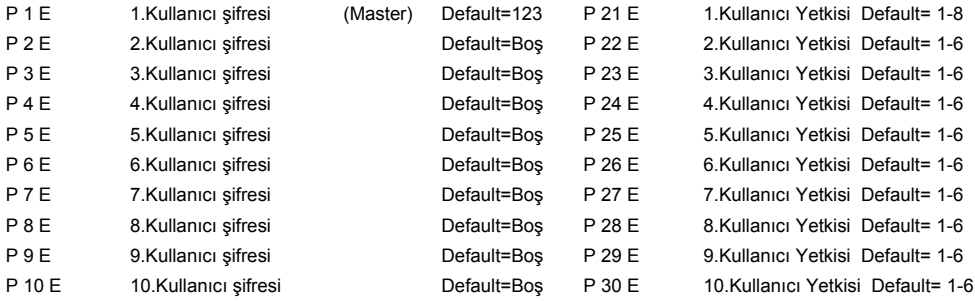

1=A bölgesine yetkili , 2=B bölgesine yetkili , 3=Kurabilir (ARM) , 4=Kapatabilir (DISARM ) , 5=Stay modda kurabilir , 6=Stay modda kapatabilir , 7=Diğerlerinin şifrelerini değiştirebilir , 8=Kendi şifresini değiştirebilir.

#### **MÜHENDİSLİK ŞİFRESİNİ DEĞİŞTİRMEK**

Mühendilik şifresi 3 haneden az , 6 haneden fazla olamaz.Fabrika ayarı "000000" dır. Bunu değiştirmek için Montajcı programına girin.P 11 E yapın.Arkasından yeni Mühendislik şifrenizi yazın ve Enter tuşuna basın.Led keypadlerde girmiş olduğunuz şifreyi size bipleyerek göstermektedir.

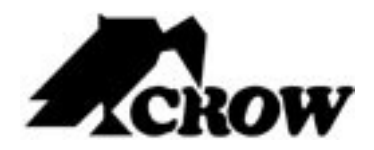

# **PowerWave - 4**

**4 Bölgeli Kontrol Paneli**

**Programlama Kitapçığı**

# **PW-4 PROGRAM ÖZET KİTAPÇIĞI**

Aşağıdaki program özeti tüm PW-4 program adreslerini içerir. Detaylı bilgiyi gerekiyorsa İngilizce kitapçıktan alabilirsiniz. **Bu kitapçık numerik sırada olduğundan telefon işlemleri ile ilgili ayarlar birlikte gruplanmamıştır. Telefon işlemlerini belirtmek için telefon işlemleri ile ilgili başlıkların başına ve sonuna "\*\*" eklenmiştir.**

### **Kullanıcı Şifrelerini Programlama**

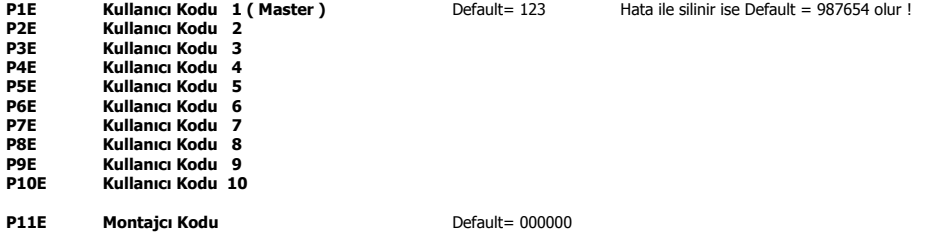

### **Kullanıcı Şifrelerinin Yetkilerini Programlamak**

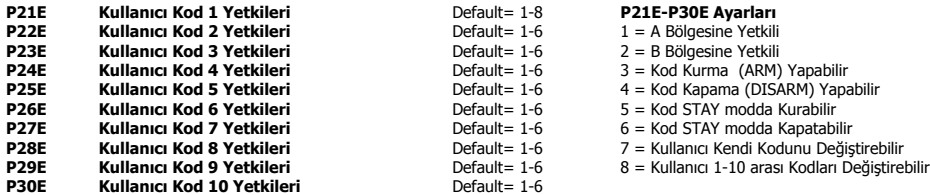

# **Çıkış Ayarlarını Programlama "A"**

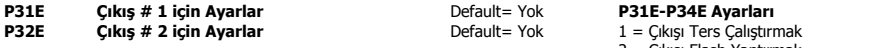

- 2 = Çıkışı Flash Yaptırmak
- 3 = Çıkış Tek Darbe
- 4 = Lockout Özelliği
- 5 = Çıkışı Hoparlör Yapmak
- 6 = "Control" tuşu ve DTMF Çıkışı Yönlendirir
- 7 = Çıkış 24 Saat Alarmlarında Flaş Yapar
- 8 = Chime Zonları Darbe Zamanlayıcısına Bağlı

# **Çıkış Ayarlarını Programlama "B"**

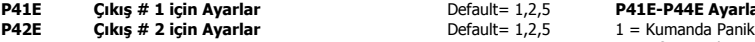

#### **P41E Çıkış # 1 için Ayarlar** Default= 1,2,5 **P41E-P44E Ayarları**

- 
- 2 = Şifre Paneli Panik 3 = Şifre Paneli Yangın
- 4 = Şifre Paneli Sağlık
- 5 = Sistem Sabotaj
- 6 = Duress Alarm
- 7 = Elektrik Kesintisi
- 8 = Akü Zayıf

POWERWAVE 4-8 ALARM PANELİ KISA PROGRAMI AMA KILAVUZU

#### **Version 8,70 ve yukarısı için**

P=Program tuşu , E=Enter tuşuna basınız demektir. **\*** Program **123** Enter ile şifre değiştirme moduna Master Şifre=**123** , Mühendislik Şifresi=**000000** dır. **\*** Program **000000** ile montajcı moduna girilir.

 **\***Program Enter yaparak programlamadan çıkılır.

#### **GİRİŞ GECİKMELERİNİ PROGRAMLAMAK**

( Sıfır girdiğiniz zone,ani zone olur.Panel bu işlemi otomatik olarak yapar. ) P 301 E Zone 1 Giriş Gecikmesi Zamanı---0 ile 9999 saniye arası (Fabrika ayarı= 20 Sn.) P 302 E Zone 2 Giriş Gecikmesi Zamanı---0 ile 9999 saniye arası (Fabrika ayarı= 20 Sn.) P 303 E Zone 3 Giriş Gecikmesi Zamanı---0 ile 9999 saniye arası (Fabrika ayarı= 0 Sn.) P 304 E Zone 4 Giriş Gecikmesi Zamanı---0 ile 9999 saniye arası (Fabrika ayarı= 0 Sn.) P 305 E Zone 5 Giriş Gecikmesi Zamanı---0 ile 9999 saniye arası (Fabrika ayarı= 0 Sn.) P 306 E Zone 6 Giriş Gecikmesi Zamanı---0 ile 9999 saniye arası (Fabrika ayarı= 0 Sn.) P 307 E Zone 7 Giriş Gecikmesi Zamanı---0 ile 9999 saniye arası (Fabrika ayarı= 0 Sn.) P 308 E Zone 8 Giriş Gecikmesi Zamanı---0 ile 9999 saniye arası (Fabrika ayarı= 0 Sn.)

#### **ÇIKIŞ GECİKMELERİNİ PROGRAMLAMAK**

P 219 E Bölge"A" Çıkış Gecikmesi Zamanı---0 ile 255 saniye arası (Fabrika ayarı=60 Sn.) P 220 E Bölge"B" Çıkış Gecikmesi Zamanı---0 ile 255 saniye arası (Fabrika ayarı=60 Sn.)

#### **SİREN ÇALMA SÜRELERİNİ AYARLAMAK**

P 311 E Çıkış 1 Reset Zamanı---0 ile 9999 saniye arası (Fabrika ayarı= 300 Sn.)

P 312 E Çıkış 2 Reset Zamanı---0 ile 9999 saniye arası (Fabrika ayarı= 300 Sn.)

P 313 E Çıkış 3 Reset Zamanı---0 ile 9999 saniye arası (Fabrika ayarı= 0 Sn.)

P 314 E Çıkış 4 Reset Zamanı---0 ile 9999 saniye arası (Fabrika ayarı= 0 Sn.)

# **GÖZLEM İSTASYONUNA BAĞLANTI YAPILACAKSA :**

- P 501 E Gözlem istasyonu telefon numarasını girin
- P 502 E Gözlem istasyonu yedek telefon numarasını girin
- P 241 E Bu adrese Contact ID için 1 girin.
- P 242 E Bu adrese Contact ID için 1 girin.
- P 243 E Bu adrese sıfır girin
- P 244 E Bu adrese sıfır girin
- P 245 E Gözlem istasyonunun birinci Numarası meşgul ise kaç kere denemesini istediğinizi girin
- P 246 E Gözlem istasyonunun ikinci Numarası meşgul ise kaç kere denemesini istediğinizi girin
- P 402 E Günlük test sinyalinin saatini girin
- P 404 E Bu adreste 1-2-3-4-5-6-7 nolu ışıkları yakın.(Test gönderilecek günler)
- P 506 E Bu adrese A bölgesinin Abone numarasını girin. ( 4 haneli )
- P 507 E Bu adrese B bölgesinin Abone numarasını girin. ( 4 haneli )
- P 186 E Bu adreste 1-2-3-4-5-6-7-8 nolu ışıkları yakın.( Akü düşük,Şebeke kesik vs.)
- P 188 E Bu adreste 1-2-5-7 nolu ışıkları yakın.( Kurma-Kapama , Stay mod Kurma-Kapama )
- P 181 E Bu adreste 1-2-5-6 nolu ışıkları yakın.
- P 182 E Bu adreste 1-2-5-6 nolu ışıkları yakın.
- P 185 E Bu adreste 1-7 nolu ışıkları yakın.( Dialer açık , Otomatik modem )

# **Kablosuz Dedektör Kod Yükleme ( Tanıtma )**

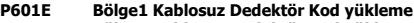

- **P602E Bölge2 Kablosuz Dedektör Kod yükleme**
- **P603E Bölge3 Kablosuz Dedektör Kod yükleme P604E Bölge4 Kablosuz Dedektör Kod yükleme**

# **Kablosuz Kumanda Kod Yükleme ( Tanıtma )**

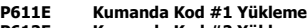

- **P612E Kumanda Kod #2 Yükleme P613E Kumanda Kod #3 Yükleme**
- **P614E Kumanda Kod #4 Yükleme**

# **Paneli Fabrika Ayarlarına Geri Yükleme**

**P620E Tüm Fabrika Ayarlarını Geri Yükleme**

# **Kullanıcı Şifrelerini Fabrika Ayarlarına Geri Yükleme**

**P621E Kullanıcı Kodu Fabrika Ay. Geri Yükleme**

### **20-199 Arası Adreslerin Fabrika Ayarlarını Geri Yükleme**

**P622E 20-199 Arası Adresleri Geri Yükleme**

### **200-399 Arası Adreslerin Fabrika Ayarlarını Geri Yükleme**

**P623E 200-399 Arası Adresleri Geri Yükleme**

### **500-599 Arası Adreslerin Fabrika Ayarlarını Geri Yükleme**

**P624E 500-599 Arası Adresleri Geri Yükleme**

### **Tüm Kablosuz Dedektör ve Kumandaların Fabrika Ayar. Geri Yükleme**

**P625E Kablosuz Fab. Ayar. Geri Yükleme**

### **Alarm Olay Hafızasını Temizleme**

**P626E Alarm Hafızasını Temizleme**

### **Yürüme Testi (Walk Test) Modu**

**P627E Yürüme Testi Modu**

# **EEPROM'a (DTU) Yaz**

**P628E EEPROM'a Yaz**

# **EEPROM'dan (DTU) Oku**

**P629E EEPROM'dan Oku**

# **Normal Zone Alarmlarını Çıkışlara Yönlendirme**

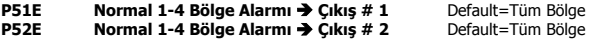

#### **Ev içi (Stay) Modu Alarmlarını Çıkışlara Yönlendirme**

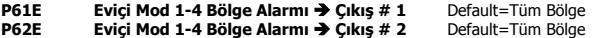

# **24-Saat Zone Alarmlarını Çıkışlara Yönlendirme**

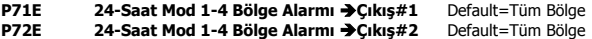

#### **Chime (Kapı Zili) Zonları Çıkışlara Yönlendirme**

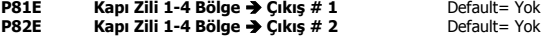

#### **Bölge Sabotajları Çıkışlara Yönlendirme**

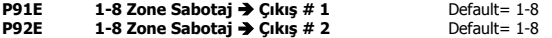

#### **Uzaktan Kumandaları Çıkışlara Yönlendirme**

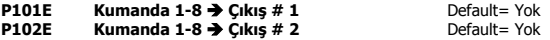

# **Servis Esnasında Çıkışların Geçici İptali**

**P109E Çıkışın Geçici İptali Çıkış 1-8**

# **Bölüm "A" Ayarları**

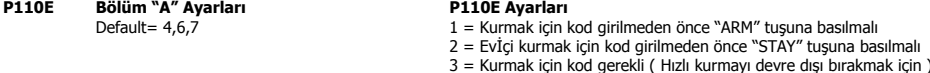

- 3 = Kurmak için kod gerekli ( Hızlı kurmayı devre dışı bırakmak için ) 4 = Çıkış gecikmesi süresince "ARM" tuşu kapama yapabilir 5 = Evİçi durumunda iken "STAY" tuşu kapama yapabilir
- 
- 6 = Evİçi durumunda kurmada şifre panelleri biplemez
- 7 = Anahtar ( KEY ) ile kurma etkin
- 8 = Buton ile kurma modu

# **Bölüm "A" Çıkış Ayarları**

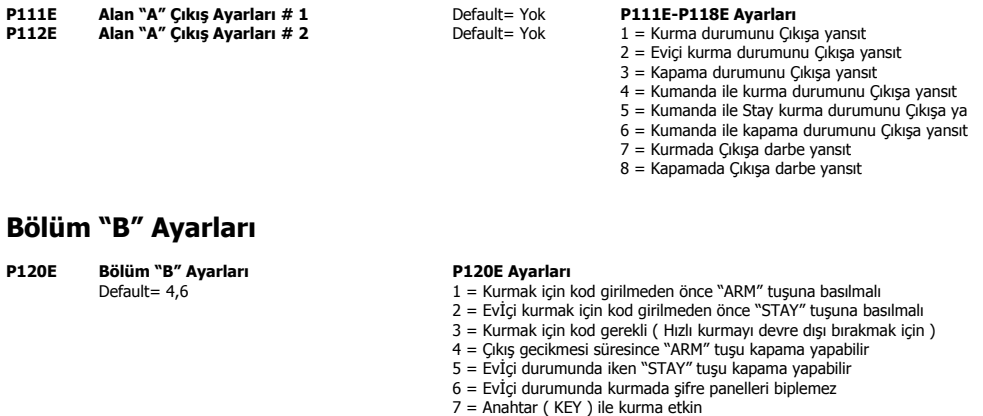

- 
- 
- 
- 8 = Buton ile kurma modu

# **Bölüm "B" Çıkış Ayarları**

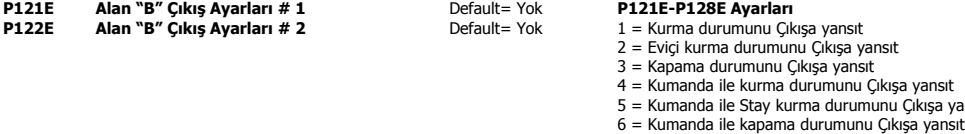

- 7 = Kurmada Çıkışa darbe yansıt
- 8 = Kapamada Çıkışa darbe yansıt

# **Zone Sonlandırma (EOL) Ayarlarını Programlama**

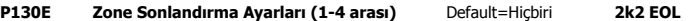

# **\*\*Zone Ayarlarını Programlama\*\***

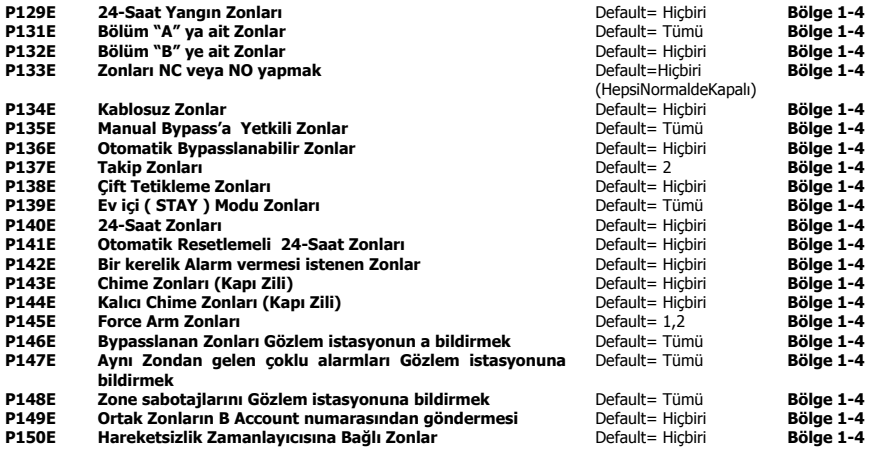

# **\*\*Kumanda ile Kurma 4+2 Raporlama Kodu\*\***

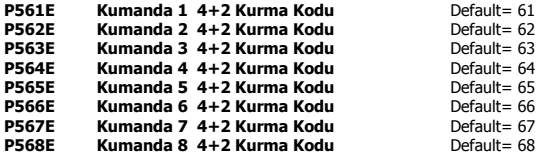

# **\*\*"ARM" Tuşu ile Kurma 4+2 Raporlama Kodları\*\***

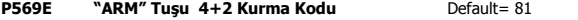

# **\*\*Ev içi (Stay Mod) Kurma 4+2 Raporlama Kodları\*\***

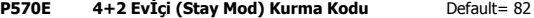

# **\*\*Kumanda ile Kapama 4+2 Raporlama Kodu\*\***

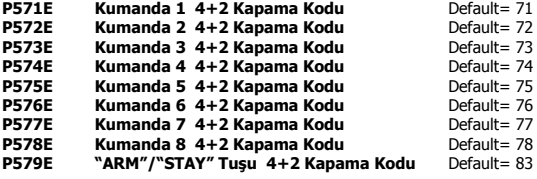

# **\*\*Duress Alarmı 4+2 Raporlama Kodları\*\***

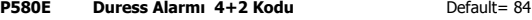

#### **\*\*Bölge Bypasslama 4+2 Raporlama Kodları\*\***

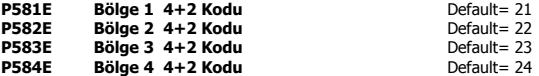

# **\*\*Otomatik Test 4+2 Raporlama Kodu\*\***

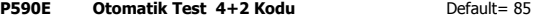

# **\*\*Bölge Bypasslama 4+2 Düzelme Kodları\*\***

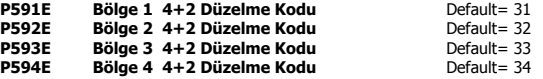

# **\*\*Çeşitli Alarm 4+2 Raporlama Kodları\*\***

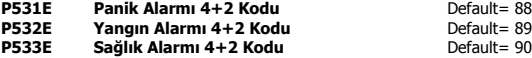

# **\*\*Çeşitli Alarm 4+2 Düzelme Kodları\*\***

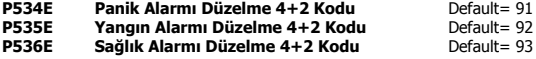

# **\*\*Elektrik ve Akü 4+2 Raporlama Kodları\*\***

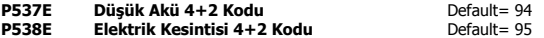

# **\*\*Elektrik ve Akü 4+2 Düzelme Kodları\*\***

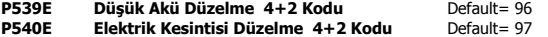

# **\*\*Kullanıcı Kurma 4+2 Raporlama Kodu\*\***

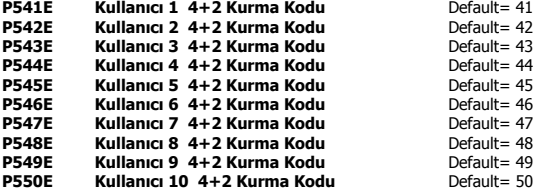

# **\*\*Kullanıcı Kapama 4+2 Raporlama Kodu\*\***

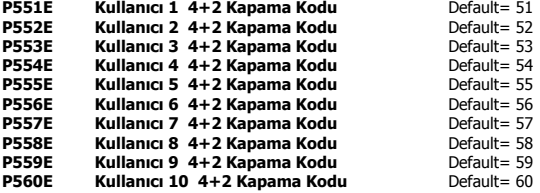

### **Uzaktan Kumanda Ayarları "A"**

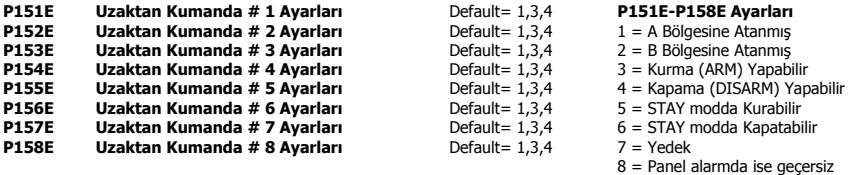

#### **\*\*Uzaktan Kumanda Ayarları "B"\*\***

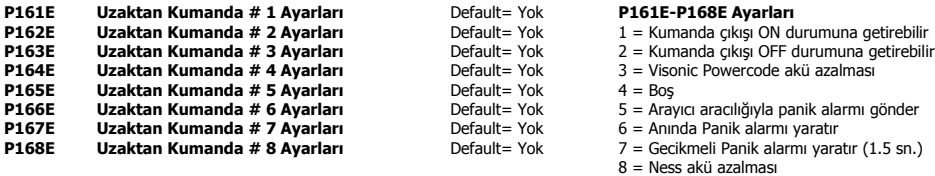

# **Çeşitli Panel Ayaları # 1**

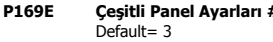

#### **P169E Çeşitli Panel Ayarları # 1 P169E Ayarları**

1 = Alarm Kurulduğunda Şifre Panelinin ışıklarını söndür

2 = Şifre Panelinden "Panic" tuşu ani veya gecikmeli

3 = Montajcı Konumu için Program Moduna direkt giriş izni

# **Çeşitli Panel Ayaları # 2**

**P170E Cesitli Panel Ayarları # 2 P170E Ayarları Default = 1,4,7 1 Panel sabota** 

- $1 =$  Panel sabotajı Direçli veya Dirençsiz
- 2 = Montajcı kilidi ( Panel ilk çalışmada Program moduna girmez )
- 3 = Elektrik Kesintisi testini iptal et
- 4 = Sadece zonlar güvenli ise kurma yapılabilir
- 5 = Kablosuz Kontrolü hatasında şifre paneli sesi YOK
- 6 = Bölge kullanılmama süre dolumunda şifre paneli sesi YOK
- 7 = "Control" tuşu Gündüz Bölgelerini Kapatır
- 8 = 24-saat bölgelerindeki Alarmlarda Şifre paneli biplemesi YOK

# **Şifre Panellerinin Yetkilendirilmesi**

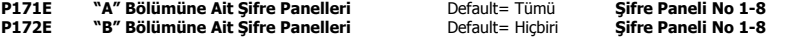

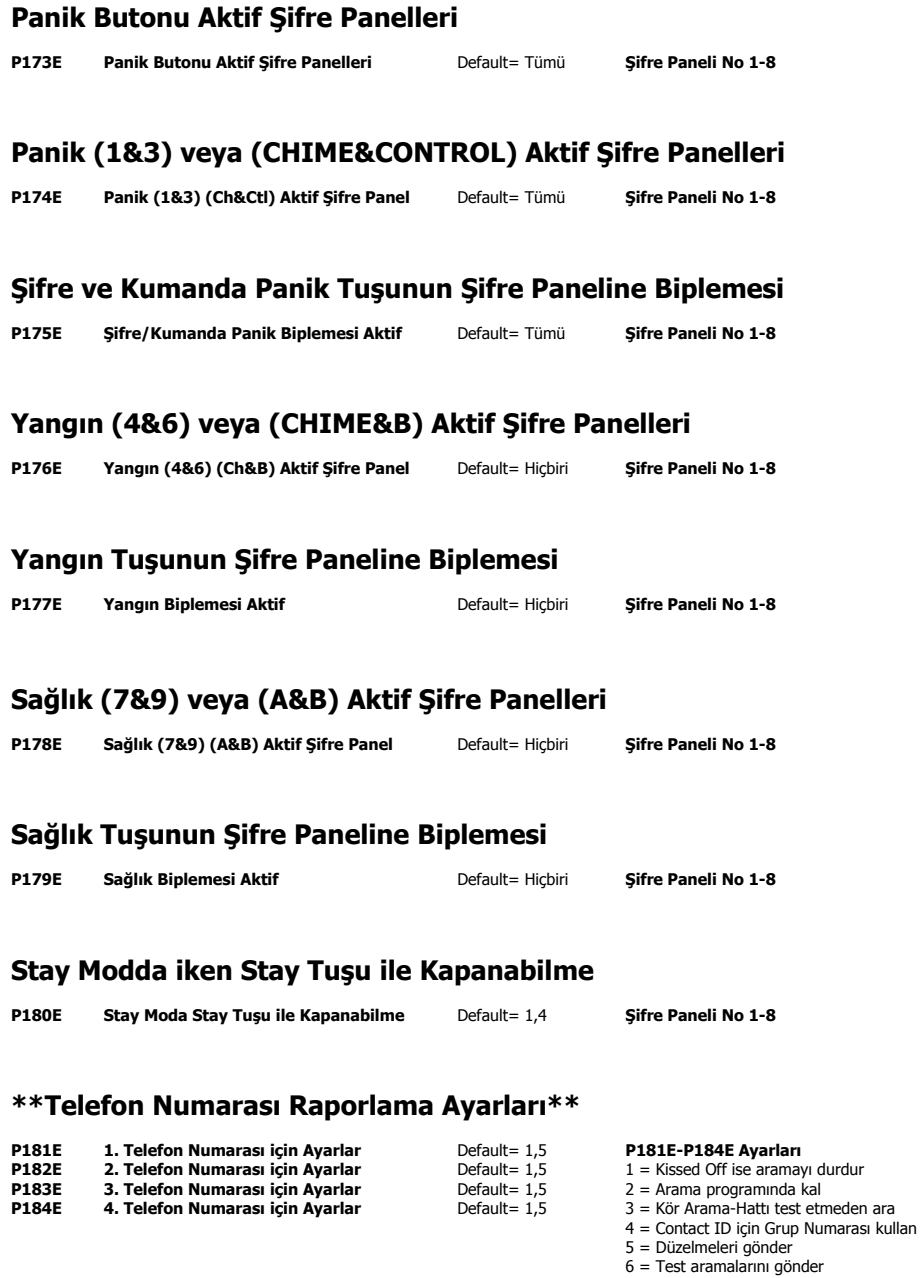

7 = Otomatik kiss-off  $8 = Bas$ 

#### **\*\*Test Arama Saati\*\***

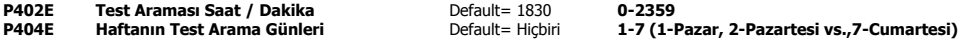

#### **\*\*Telefon Numaralarının Programlanması\*\***

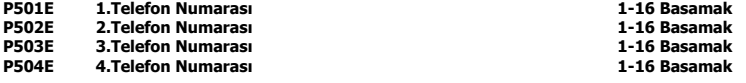

### **\*\*Upload/Download Site Kod Numarası\*\***

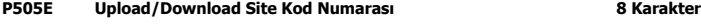

# **\*\*Contact-ID Merkez Account Numaraları\*\***

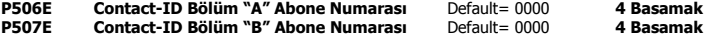

#### **\*\*Bölge Alarmı 4+2 Raporlama Kodu\*\***

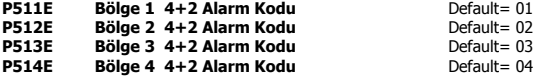

#### **\*\*Sistem Sabotaj 4+2 Raporlama Kodu\*\***

**P519E Sistem Sabotaj 4+2 Alarm Kodu** Default= 86

#### **\*\*Bölge Alarm Düzelmesi 4+2 Raporlama Kodu\*\***

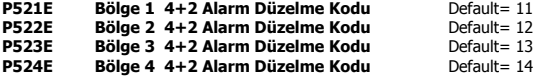

#### **\*\*Sistem Sabotaj Düzelmesi 4+2 Raporlama Kodu\*\***

**P529E Sis. Sabotaj Düzelmesi 4+2 Alarm Kodu** Default= 87

**6**

# **( Entry Delay ) Zone Giriş Gecikmelerinin Programlanması**

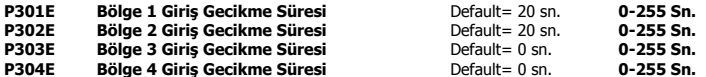

# **Siren Çalma Süreleri**

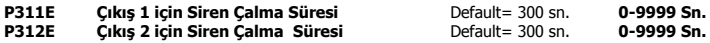

#### **\*\*Elektrik Kesintisi Raporlama Gecikmesi\*\***

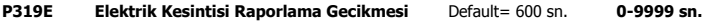

### **\*\*Zonların Contact-ID Raporlama Kodu\*\***

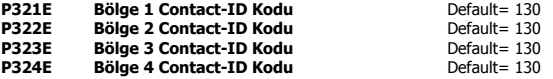

### **\*\*Şifre Paneli Panik Alarmı Contact-ID Raporlama Kodu\*\***

**P329E Panik ("Panic" "1&3") Contact-ID kodu** Default= 120

#### **\*\*Şifre Paneli Yangın Alarmı Contact-ID Raporlama Kodu\*\***

**P330E Yangın ("4&6") Contact-ID kodu** Default= 110

#### **\*\*Şifre Paneli Sağlık Alarmı Contact-ID Raporlama Kodu\*\***

P331E Sağlık ("7&9") Contact-ID kodu Default= 100

### **\*\*DTMF Uzaktan Kontrol Kodları\*\***

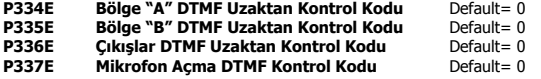

# **Panelin Tarih/Saati'nin Ayarlanması**

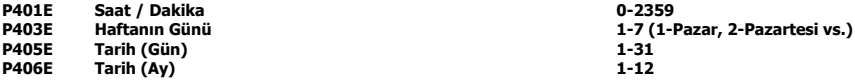

#### **\*\*Arayıcı Programlama Ayarları\*\***

**P185E 1. Telefon Numarası için Ayarlar P185E Ayarları** Default = 1,2,7 1 = Arayıcı Devrede

- 
- $2 =$ Faks algılama
- 3 = Telefon hattını kontrol etme özelliğini kapat
- 4 = DTMF veya Darbeli arama
- 5 = DTMF veya ters darbeli arama
- 6 = Uzun DTMF çevirme sinyali
- 7 = Modem modunu otomatik algıla
- 8 = Bell 103 veya V21

### **\*\*Arayıcı Raporlama Ayarları "A"\*\***

**P186E Arayıcı Ayarları "A" P186E Ayarları** Default=  $1,2,3,4,5,6,7,8$   $1 =$  Duress alarmlarını raporla

- 
- 2 = Elektrik kesintilerini raporla
- 3 = Düşük aküleri raporla
- 4 = Kumanda düşük pilleri raporla
- 5 = Sistem sabotajlarını raporla
- 6 = Telefon hattı kesintilerini raporla
- 7 = Kablosuz Süpervizyon alarmlarını raporla
- 8 = Zone hareketsizlik alarmlarını raporla

#### **\*\*Arayıcı Raporlama Ayarları "B"\*\***

**P187E Arayıcı Ayarları "B" P187E Ayarları**

- $Default = 1,2,3$   $1 = Manual$  panik alarmlarını raporla
	- 2 = Manual yangın alarmlarını raporla
	- 3 = Manual sağlık alarmlarını raporla

# **\*\*Arayıcı Raporlama Ayarları "C"\*\***

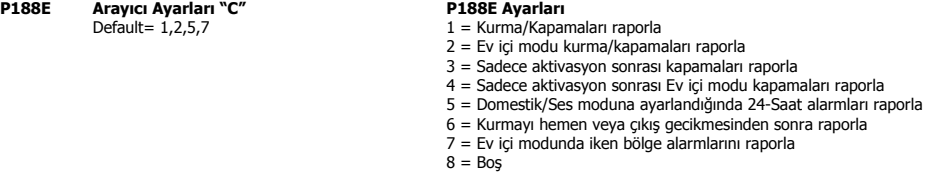

# **Çıkışları Hemen Çaldırmamak için Geciktirme**

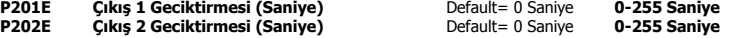

# **Chime Mod (Kapı Zili) Şifre Paneli Bipleme Süresi**

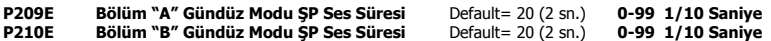

# **Çıkışların Chime Modu Süreleri**

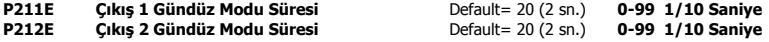

# **( Exit Delay ) Çıkış Gecikmelerini Programlama**

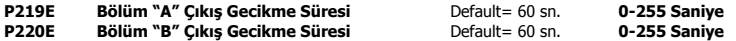

# **Çıkışlarda Pals Süreleri**

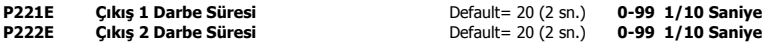

# **Çift Tetikleme Süresi**

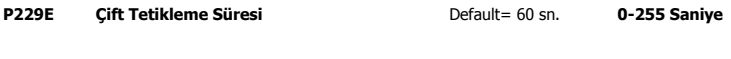

# **Duress Kodu**

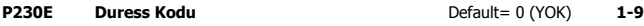

# **Kablosuz Bölge Dedektör Ayarları**

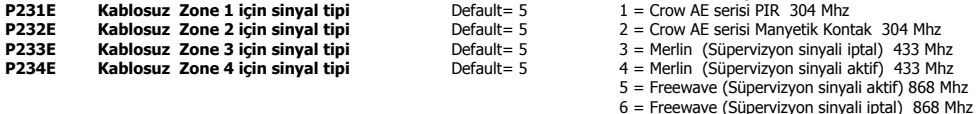

**P231E-P234E Ayarları**

#### **Kablosuz Dedektör Süpervizyon Kontrol Süresi**

**P239E Kablosuz Dedektör Süpervizyon Süresi** Default= 240 dak. **0-255 dakika**

### **Zone Hareketsizlik Süresi**

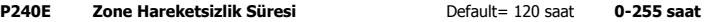

#### **\*\*Telefon Numarası Raporlama Ayarları\*\***

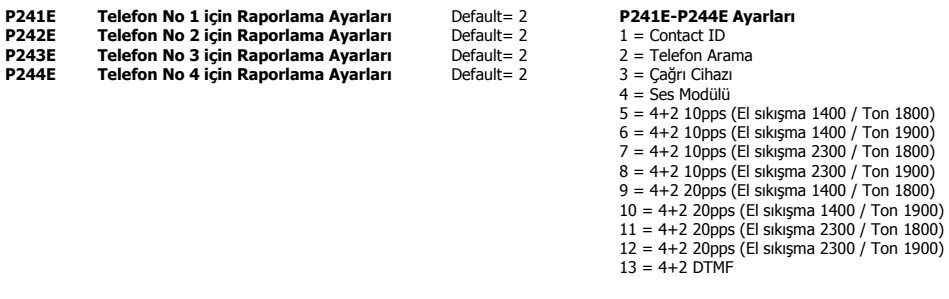

## **\*\*Telefon Numaraları için Maksimum Tekrar Arama Denemesi\*\***

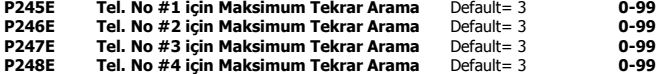

#### **\*\*Otomatik-Cevaplama Çalış Sayısı\*\***

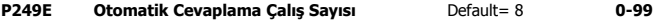

#### **\*\*DTMF Uzaktan Kontrol Mesajları Başlangıcı\*\***

**P250E DTMF Uzaktan Kontrol Mesajların Başlangıç Numarası** Default= 0 **0-99**

### **\*\*Ses Modülü Mesajlarının Programlanması\*\***

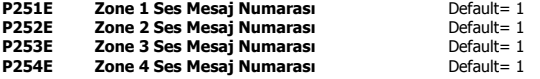

# **\*\*Çeşitli Ses Modülü Mesajları\*\***

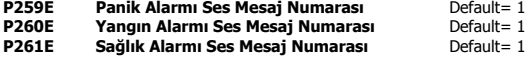

#### **P262E Akü Zayıf Ses Mesaj Numarası**

**9**